# **Expresiones Algebraicas a golpe de lápiz y ratón**

# **Sergio Darias Beautell**

#### **Resumen**

En este artículo se expone una experiencia de aula, llevada a cabo en secundaria, en Ja que se integran las Tecnologías de la Información y la Comunicación (TIC) en la Enseñanza y Aprendizaje de las Matemáticas. El objetivo es acercar a los estudiantes al mundo del lenguaje algebraico. En ella se utiliza un material elaborado por el profesor, basado en software sencillo de usuario como es el PowerPoint y Flash. La metodología es expositiva y manipulativa, ya que los alumnos interactúan con el ordenador y también realizan actividades con el papel punteado.

#### **Abstract**

In this article it is exposed an experience inside the clasroom made in Secundary Education where it is included the Communication and Information Thecnologies in the process of Learning and Teaching of Mathematics. The aim is bringing closer the students to the field of the algebraic language. In this experience it is included the material elaborated by the teacher, based on simple user software as PowerPoint and Flash. The methodology is by exposition and manipulative given that the students interact with the computer and also they do activities using a dotted sheet of paper.

## **Introducción**

Las Nuevas Tecnologías han estado vinculadas a las Matemáticas desde su inicio, de hecho en algunos campos esta relación se ha ido estrechando hasta hacerse inseparable. Pero en el campo de la Educación Matemática, ise han introducido las TIC de la misma forma?

Lo que está claro es que las TIC se han introducido en la sociedad, nuestros alumnos viven asediados por un entorno tecnológico. En él, la información que les llega de diversas fuentes, fidedignas o no, utiliza formatos visuales y multimedia muy potentes. Teniendo en cuenta esto, no parece suficiente la enseñanza tradicional en la que el profesor explica en la pizarra, los alumnos resuelven ejercicios rutinarios, y a continuación profundiza con más problemas, o por lo menos no se puede extender este método a la totalidad del curriculo. De hecho, creemos que se trata de combinar lo que hemos hecho siempre con lo que las nuevas herramientas informáticas nos ofrecen.

Hoy en día las tecnologías tienden a simplificarse, cada vez es más sencillo manejar y manipular los programas para utilizarlos como herramienta educativa. En los centros educativos tenemos que aprovechar este rasgo, ya que es un

*Números. Volumen 61, febrero 1006, páginas* 41-48 **41** 

elemento didáctico que, empleado adecuadamente, nos servirá para apoyar al proceso de enseñanza y aprendizaje, uniéndole un grado de motivación extraordinario.

Por otro lado y como nos indica Afonso(2003): "pensamos que no sólo es importante el uso del ordenador, sino la interacción simultánea del ordenador, el profesor y las ideas matemáticas, siendo el alumno el núcleo de interacción."

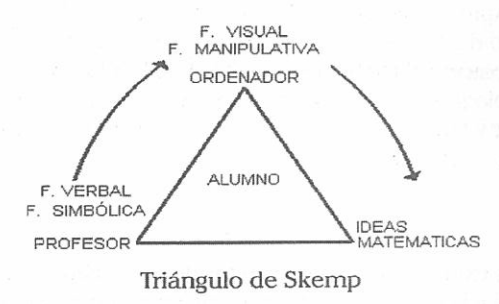

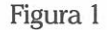

### **Uso combinado de PowerPoint y Flash**

El PowerPoint es una de esas herramientas que ha mejorado en los últimos años. En concreto la versión mejorada del año 2002 (XP) ha dado un avance cualitativo. Con ella podemos reforzar determinada información verbal con elementos visuales. Además, con este software de sencilla utilización se pueden diseñar sesiones de clase, materiales y trabajos, con menús de navegación (figura 2), adaptados al momento exacto en el que se encuentran nuestros estudiantes. Estas presentaciones multimedia personalizadas permiten disponer la información de manera no lineal, interactiva y audiovisual, propiciando la creación de un entorno de aprendizaje que favorece la construcción personal del conocimiento (Duarte, 2000).

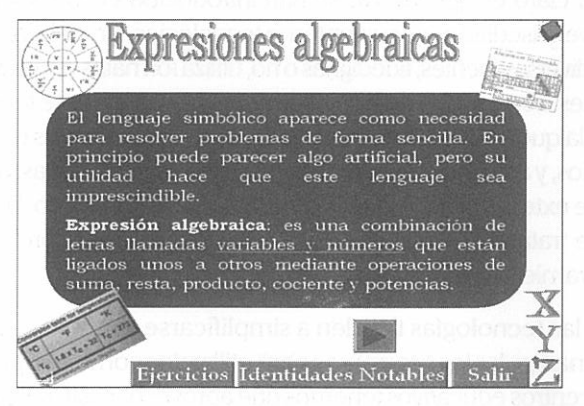

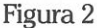

**42** Expresiones Algebraicas a golpe de lápiz y ratón

-

Otra de las herramientas informáticas, que aun no teniendo como principal objetivo trabajar matemáticas, se pueden reutilizar didácticamente, son las animaciones hechas en Flash omnipresentes en las mejores Webs de Internet y en los CD multimedia (Martínez y López, 2003). Respecto a esto, hace algún tiempo, hicimos un descubrimiento maravilloso que consistía en incrustar animaciones hechas en Flash dentro de las presentaciones de PowerPoint, tarea no inmediata. Esta combinación permite multiplicar exponencialmente la potencia visual de las presentaciones y además incluir el máximo de interactividad en ellas, creando un entorno cercano al alumnado donde puede observar, navegar y manipular matemáticas.

En este artículo se describe una actividad, con su material correspondiente, realizada para los alumnos de ESO (12-16 años) del IES María Pérez Trujillo (Puerto de la Cruz, Tenerife, Islas Canarias). En ella se combinan sesiones expositivas, utilización de material clásico, como es el papel punteado, <sup>y</sup> sesiones en las que los estudiantes manipulan matemáticas delante del ordenador, en este caso haciendo uso de presentaciones PowerPoint y animaciones de Flash realizadas por el profesor.

## **Justificación**

---

Un día propusimos en clase el siguiente problema extraído del libro de 3º ESO:

"Una plaza rectangular mide 100 metros de largo por 50 de ancho. Se quiere poner en todo el entorno de la plaza un pasillo verde con plantas *y* césped. Se duda de si la anchura debe ser de 2 o de 1.5 metros. Calcula la expresión algebraica que da el área del pasillo en función de <sup>x</sup>*y* después calcula el valor numérico para 2 *y* para 1.5." Editorial McGraw Hill (2002).

Si leemos el enunciado y pensamos en su posible representación, lo más probable es que nuestra plaza sea parecida a la de la Figura 3. Nuestra mente está entrenada para transformar el texto del problema y reducirlo a una información más sencilla y fácil de manejar. En ella utilizamos una vista (planta) de la plaza que nos permite tener una visión en la que se clarifica el problema hasta el punto de hacerlo casi inmediato.

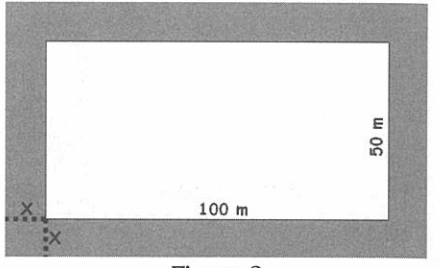

Figura 3

¿verán así la plaza nuestros alumnos? Este paso que realizamos de forma tan natural y evidente, según nuestra experiencia en el aula, es la mayor dificultad que encuentran los estudiantes a la hora de resolver el problema. Éstos no ven tan sencillo esta visualización del enunciado. De hecho, su forma de ver la plaza puede estar más relacionada con su realidad que con lo que queremos que vean (figura 4). ¿Dónde pongo la x?

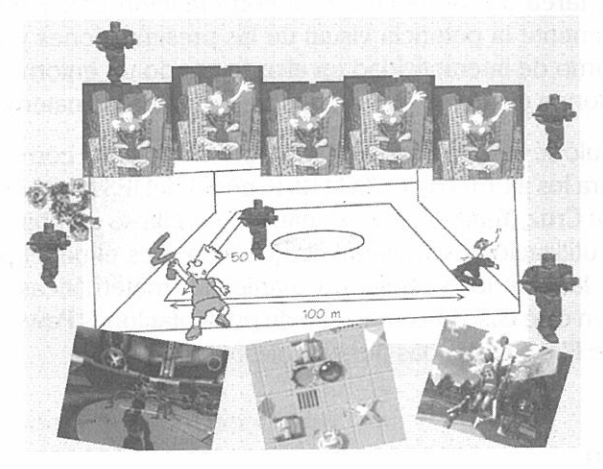

Figura 4

Con este material se pretende establecer una zona intermedia que sirva de puente para acercar a los alumnos de ESO al mundo del lenguaje algebraico. Se trata de que comprendan la relación entre el lenguaje natural y simbólico de forma que puedan traducir el problema a un modelo matemático. «El proceso de hacer matemáticas, que conocemos por matematización, implica en primer lugar traducir los problemas desde el mundo real al matemático. Este primer proceso se conoce como *matematización horizontal*  (Treffers, 1986) (figura 5).

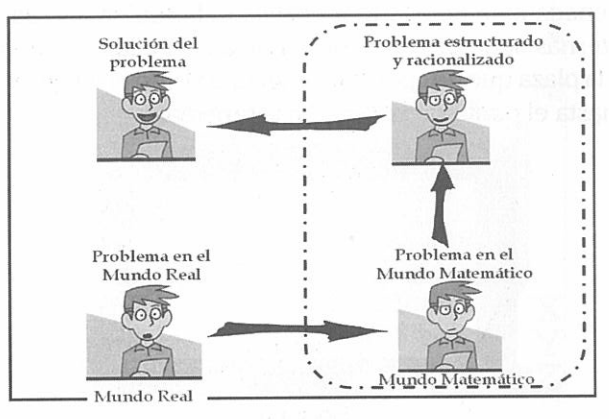

Figura 5

44 Expresiones Algebraicas a golpe de lápiz y ratón

## **Desarrollo de la actividad**

Está pensado para desarrollar a lo largo de dos sesiones de clase, de forma que el proceso cubra las tres fases según los modelos para construir y comprobar los conceptos matemáticos de Skemp (1980) (figura 1).

**l ª sesión.** Al comienzo de ésta se reparte a Jos alumnos un conjunto de **fichas** en Ja que quedará reflejado, con sus nombres en la cabecera, todo el proceso. Éstas servirán para evaluar la actividad al finalizar. Están compuestas por ejercicios en los que se utiliza papel punteado y fichas en las que tendrán que escribir las contestaciones de la sesión en el aula de informática (2° sesión).

Primero se realiza una exposición en el aula convencional, por parte del profesor, con ayuda de un proyector LCD (cañón) y la presentación en PowerPoint. En ella se define "lenguaje algebraico" y se Je explica al alumnado la forma de nombrar el área de determinadas figuras sencillas, en función de sus dimensiones, utilizando este lenguaje (ejemplo: **a2, a·b, (a-b)<sup>2</sup>).** En el resto de la sesión se trabaja con las fichas de papel punteado intentando dibujar el área que definen determinadas expresiones algebraicas (figura 6). Aquí el profesor intenta promover el sentido crítico realizando cuestiones en voz alta que provoquen debate, del tipo: ¿tiene cada expresión una única representación?

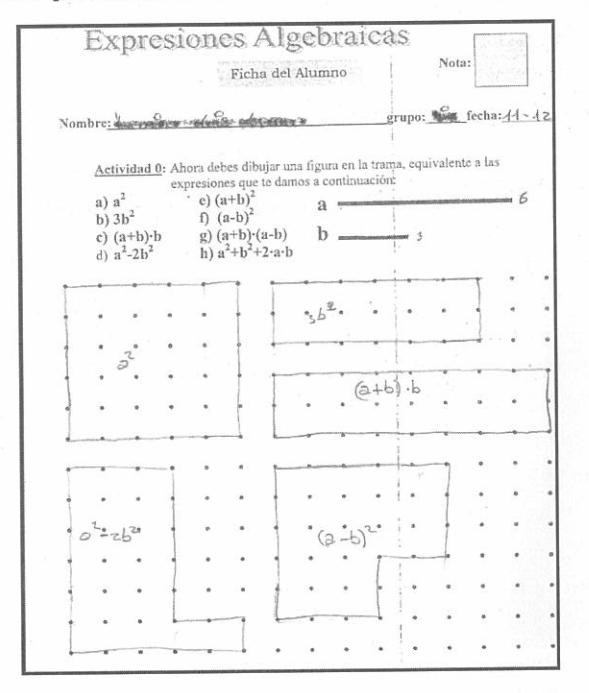

Figura 6

Sergio Darías Beautell

En esta sesión se intenta establecer el modelo de comunicación y discusión entre el profesor y el alumno. Éste corresponde con la fase verbal y simbólica que se indica en el triángulo de Skemp de la figura **1.** También se comienza con un segundo modelo de exploración y experimentación entre el material y el alumno que corresponde con la fase visual y manipulativa.

**2ª sesión.** La segunda sesión debe transcurrir en el aula de informática. En ella los alumnos, en parejas, deben abrir el archivo manipulable (PowerPoint+Flash) donde repasan de forma autónoma lo visto en la sesión anterior. Una vez preparados comienzan a realizar los 10 ejercicios donde tendrán que observar, pensar, manipular e ir contestando las preguntas propuestas en la ficha (figura 7). Además existen tres ejercicios extra, que son más complicados y están propuestos para desafiar el ingenio de los más despiertos. Esto nos permite atender a la diversidad con cada pareja trabajando a su ritmo y a los que terminan antes se les propone este reto.

Una vez han pasado unos 30 minutos aproximadamente se recogen las fichas con el resultado de las 2 sesiones. Es el momento, después de haber trabajado durante dos días con este tipo de lenguaje, para explicar la demostración visual de algunas identidades notables, para ello utilizamos el proyector y la presentación de PowerPoint. Si sobra tiempo se puede seguir trabajando con los ejercicios 11, 12 y 13, de "expertos", o con el papel punteado y expresiones más complejas. Aquí es donde se intenta alcanzar el tercer modelo de formación y consolidación de ideas de mayor grado de dificultad por extrapolación, imaginación, intuición y creatividad.

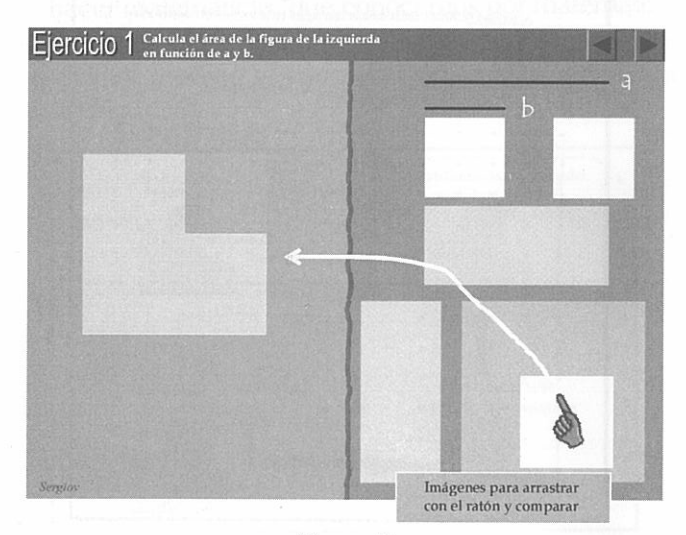

Figura 7

Expresiones Algebraicas a golpe de lápiz y ratón

Una vez acabada la actividad y recogidas las fichas individuales con las contestaciones de los estudiantes, éstas se evalúan.

Todo este material se puede descargar libremente de

www.educa.rcanaria.es/matematicas . Aquí encontrarás un archivo comprimido único que contiene lo siguiente:

- La ficha del alumno (.doc)
- Las orientaciones para el profesor (.doc)
- La presentación donde manipulan los alumnos (.pps)
- La presentación con la que expone el profesor (.pps)

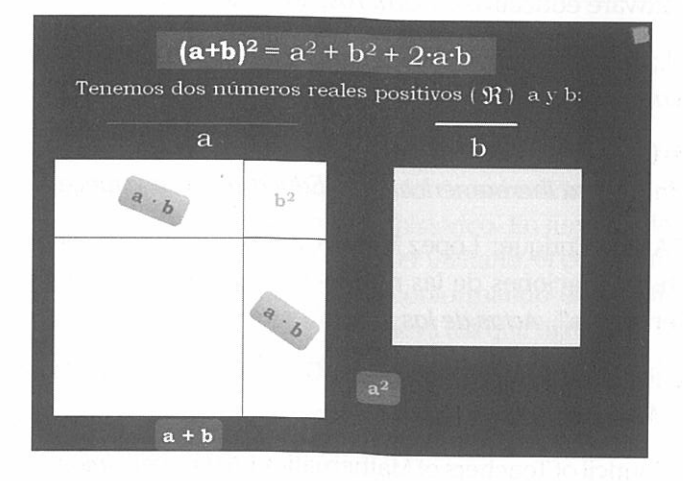

Figura 8

## **Conclusiones**

Como ocurre en la sociedad, las TIC deben macerar nuestras sesiones de clase. La potencia de los formatos visuales y multimedia hace necesario que nos planteemos su uso como herramienta educativa. Este potencial <sup>y</sup> su cercanía al alumnado aproximan la escuela a la sociedad y podrían hacer que aumente la motivación de los estudiantes, nada desdeñable en los tiempos que corren.

Por otro lado, la creación o utilización de software manipulativo para la "Enseñanza y Aprendizaje de las Matemáticas nos sirve para que los alumnos adopten una actitud dinámica ante esta disciplina, de hecho nos permite crear, según Skemp, "un entorno para construir y dar validez a las ideas matemáticas". Pero ese tipo de software no es lo más importante. La forma en que lo utilicemos y la interacción entre él, el alumno y el profesor es lo realmente preponderante. En cualquier caso, no se trata de romper con todo lo anterior sino se debe sumar a los métodos que hemos venido utilizando hasta ahora. Pensamos que la innovación es uno de los argumentos que hace que nos sintamos vivos en nuestra profesión e integrados en la sociedad a la que pertenecen nuestros alumnos.

"Si MatemáTICas contiene TIC, será por algo."

## **Bibliografía**

- Afonso Gutiérrez, R.M. (2003): "Problemas de convergencia en un contexto de software educativo". Números, 56, 3-40.
- Cabero, J.; Salinas J.; Duarte, A.; Domingo, J. (2000): Nuevas tecnologías aplicadas a educación. Editorial Síntesis Educación.
- Darias, S. (2005): "La Estadística y la Multimedia. Una actividad de aula". Unión Revista Iberoamericana de Educación Matemática, 4.
- Martínez Arcos, Enrique; López Mateas, J. Ángel (2003): "Matemáticas con Flash. Aportaciones de las nuevas tecnologías a la enseñanza de las matemáticas". Actas de las XI JAEM.
- Martínez, R. Á; Ocaña, A.; González, L.; González, C. (2002): Matemáticas 3° ESO, McGraw Hill.
- National Council of Teachers of Mathematics (2000): Principios *y* Estándares de la educación Matemática. Sociedad Andaluza de Educación Matemática Thales. (Traducción de M. Fernández Reyes).
- Skemp, R. (1980): Psicología del aprendizaje de las matemáticas. Ediciones Morata. Madrid.
- Treffers, A. ( 1986): Three Dimensions, a model of theory and goal description in Mathematics lnstruction. The Wiskobas Project. Reidel. Dordrecht.

Sergio Darias Beautell, es Licenciado en Matemáticas por la Universidad de La Laguna. Profesor de Enseñanza Secundaria (Matemáticas). Actualmente trabaja para el Proyecto MEDUSA (proyecto de inclusión de las TIC en Educación) como coordinador de la zona norte de las isla de Tenerife.

Correo electrónico: sdarbea@gobiemodecanarias.org